### **UCLA AP Readiness Humanities AGENDA – April 20, 2024**

- **AM Session >** 8:50 AM -10:45 AM
	- **Break >** 10:45 AM 11:00 AM
- **PM Session >** 11:00 AM -1:00 PM

#### **STUDENT SIGN-IN for ALL Classes > <https://bit.ly/aprattend23-24>**

#### **EDUCATOR SIGN-IN for ALL Classes > <https://bit.ly/aprteacher23-24>**

#### **Handouts/Materials - <https://bit.ly/aprmaterials>**

You are required to attend a class in **the AM Session & the PM Session. Please sign-in at both.** 

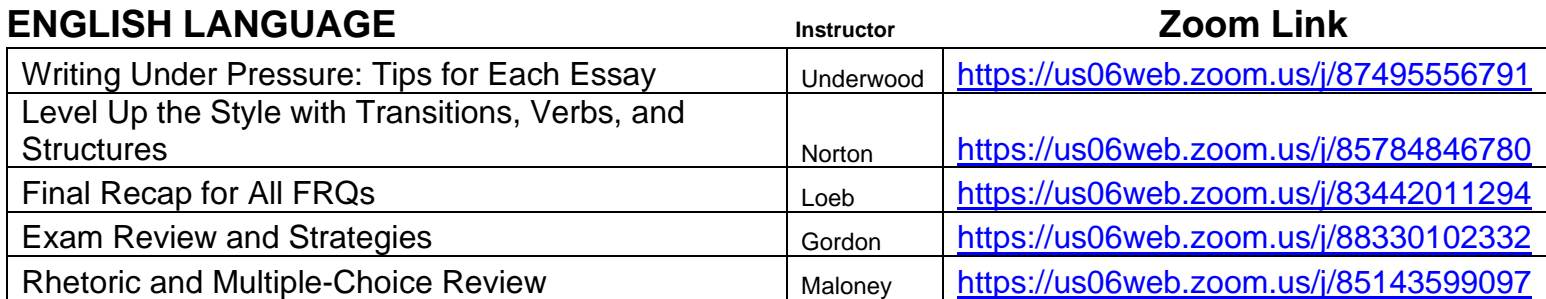

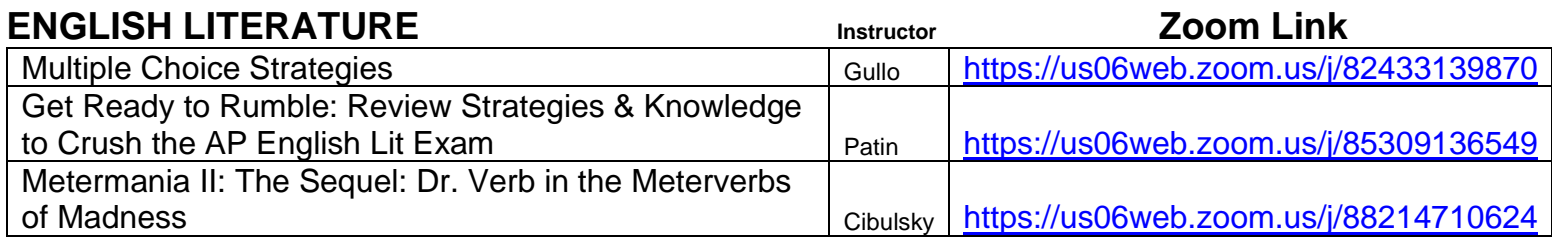

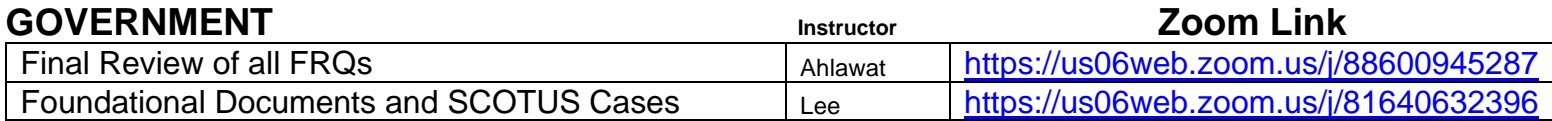

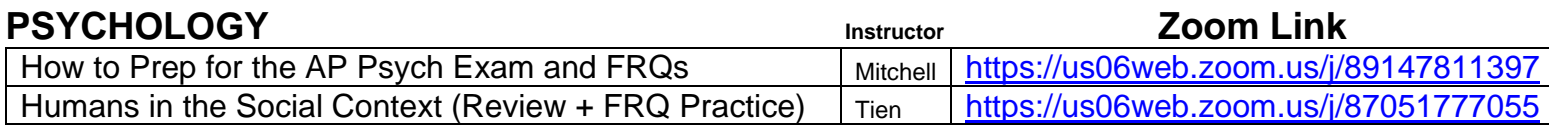

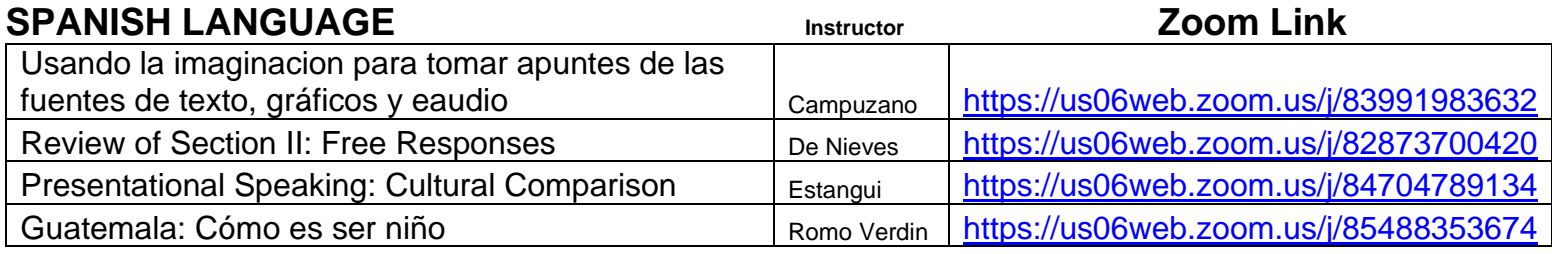

**Please complete the Evaluation at the end of the day Students - <https://bit.ly/apreval23-24> Educators** - **<https://bit.ly/aprteacheval23-24>**

## **BEST WISHES for SUCCESS on your AP Exam(s)!!**

### **UCLA AP Readiness Humanities AGENDA – April 20, 2024**

- **AM Session >** 8:50 AM -10:45 AM
	- **Break >** 10:45 AM 11:00 AM
- **PM Session >** 11:00 AM -1:00 PM

#### **STUDENT SIGN-IN for ALL Classes > <https://bit.ly/aprattend23-24>**

#### **EDUCATOR SIGN-IN for ALL Classes > <https://bit.ly/aprteacher23-24>**

### **Handouts/Materials - <https://bit.ly/aprmaterials>**

You are required to attend a class in **the AM Session & the PM Session. Please sign-in at both.** 

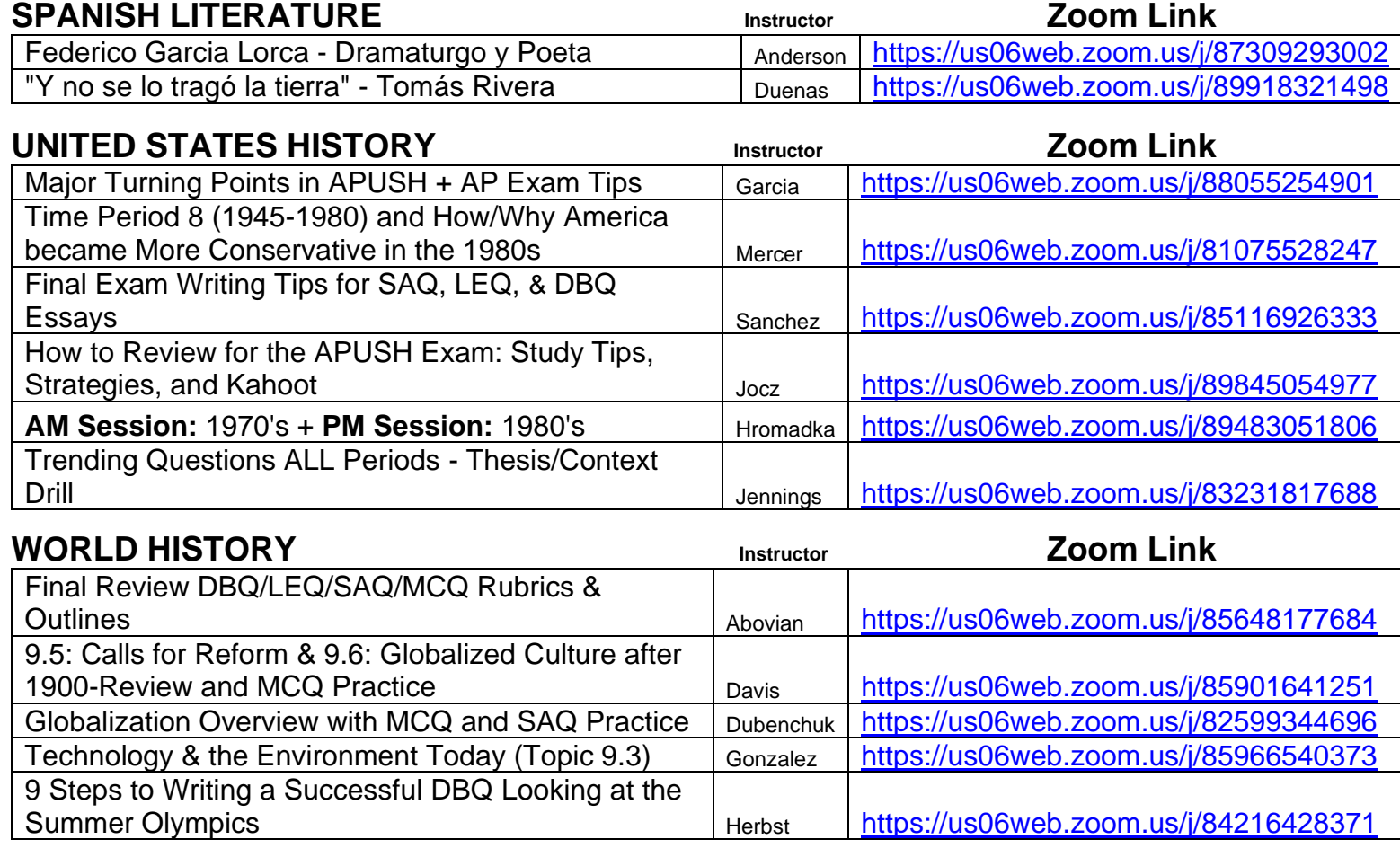

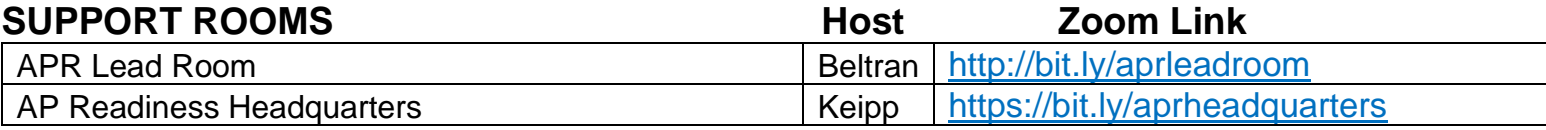

**Please complete the Evaluation at the end of the day**

**Students - <https://bit.ly/apreval23-24>**

**Educators** - **<https://bit.ly/aprteacheval23-24>**

**BEST WISHES for SUCCESS on your AP Exam(s)!!**

# **AP Readiness 2023-2024 Instructional Schedule**

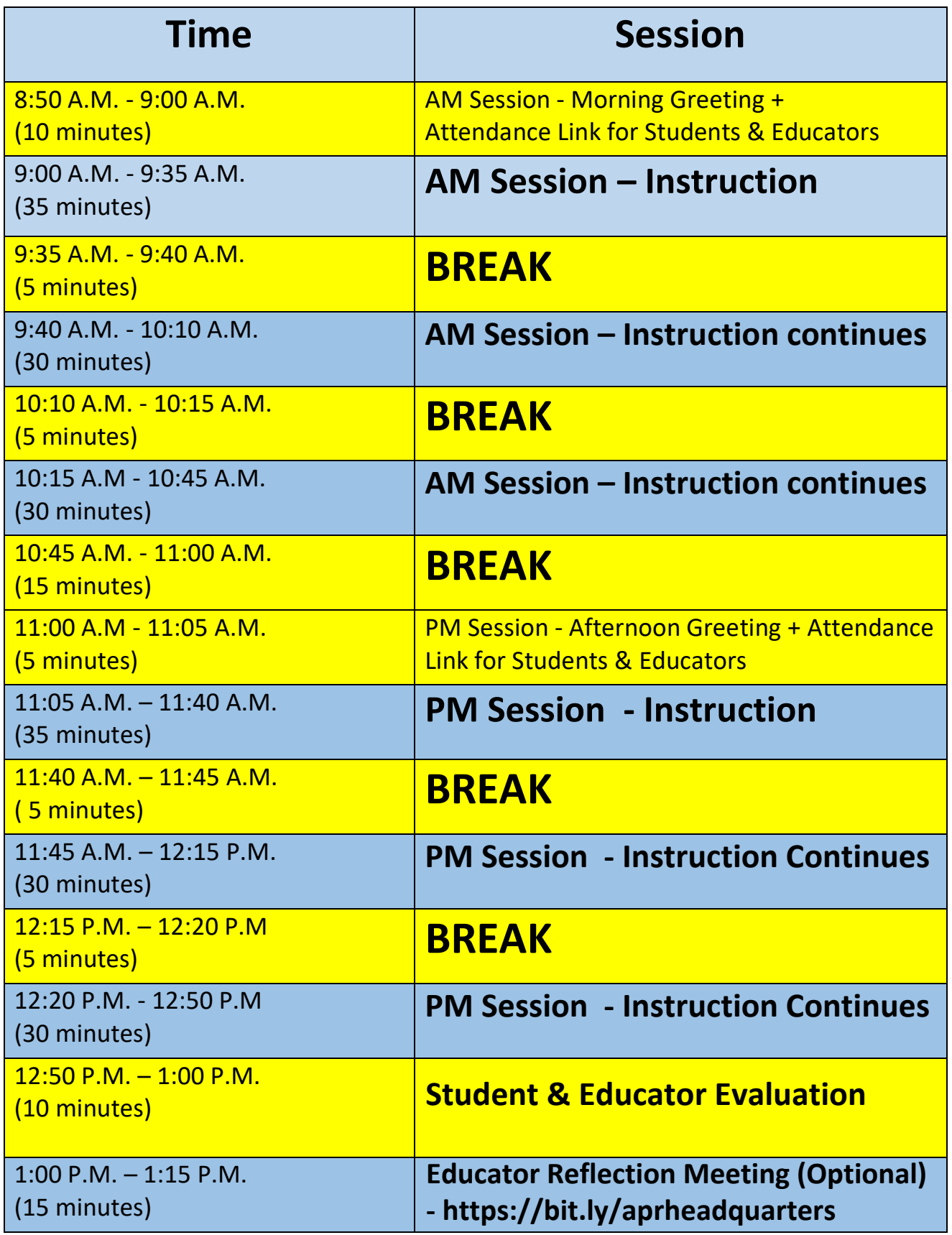

# **UCLA AP Readiness Student Instructions 2023-2024**

- Registration is only required once for the year.
- You are required to attend a class in **the AM Session (8:50 am – 10:45 AM) & the PM Session (11:00 am – 1:00 PM).** You are free to choose whichever class you wish; the choice is yours. For example, if you are attending for English Language, you can select the  $3<sup>rd</sup>$  class on the list in the AM Session and the  $2<sup>nd</sup>$  class on the list for the PM Session. All the classes are offered both AM & PM Sessions. Some Subjects only offer 2 classes, so you can choose which to attend 1<sup>st</sup>.
- Attendance will be taken using this link your screen name information via Zoom & the evaluation at the end of the day **- <https://bit.ly/aprattend23-24>**
- **At 8:50 AM**, PLEASE USE THE FOLLOWING FORMAT FOR YOUR SCREEN NAME Use First Name Last Name and School. PLEASE **SEE THE SCREEN NAME INSTRUCTIONS BELOW**.
- Appropriate dress and camera/Virtual background is expected.
- Stay "muted" during session unless participating at the Instructor's direction.
- Do not take photos or engage in "private chats" with other students.
- You may leave your video "off" unless directed to turn on by the Instructor
- **At 8:50 AM**, click on the Zoom Link Agenda your **AM Session** class using the link on the Agenda**.** YOU MUST Sign-In for the AM Session at - **<https://bit.ly/aprattend23-24>**
- **At 11:00 AM**, click on the Zoom Link Agenda your **PM Session** class using the link on the Agenda**.** YOU MUST Sign-In for the PM Session at **- <https://bit.ly/aprattend23-24>**
- **At 12:50 PM**, Complete the Student Evaluation at the end of each APR day -

## **<https://bit.ly/apreval23-24>**

- **Breaks are built in throughout the day.**
- ENJOY YOUR DAY!!!

#### **How do I change my screen name in Zoom?**

#### **To change a display name, students should follow the steps below:**

- 1. Once in the Zoom Room, there are 3 dots on the top right hand corner of your image/window.
- 2. Click on the dots and choose "Rename"
- 3. Enter your name as First Name Last Name, School
- 4. After clicking the blue "OK" button, your new name will appear.